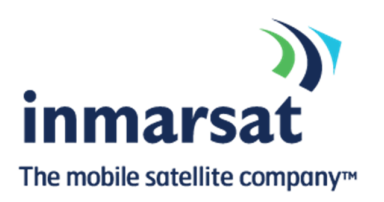

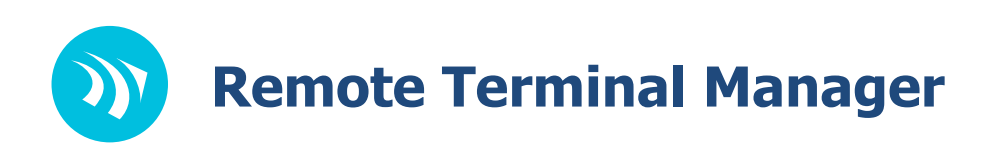

# User Guide

Version 2.0

Copyright © 2019 Inmarsat Solutions. All rights reserved.

This document is proprietary to Inmarsat Solutions. Do not reproduce, use or disclose without permission.

We have made every effort to ensure the accuracy of all information contained in this document. However, Inmarsat makes no expressed or implied warranty or representation based upon the enclosed information.

# **Contents**

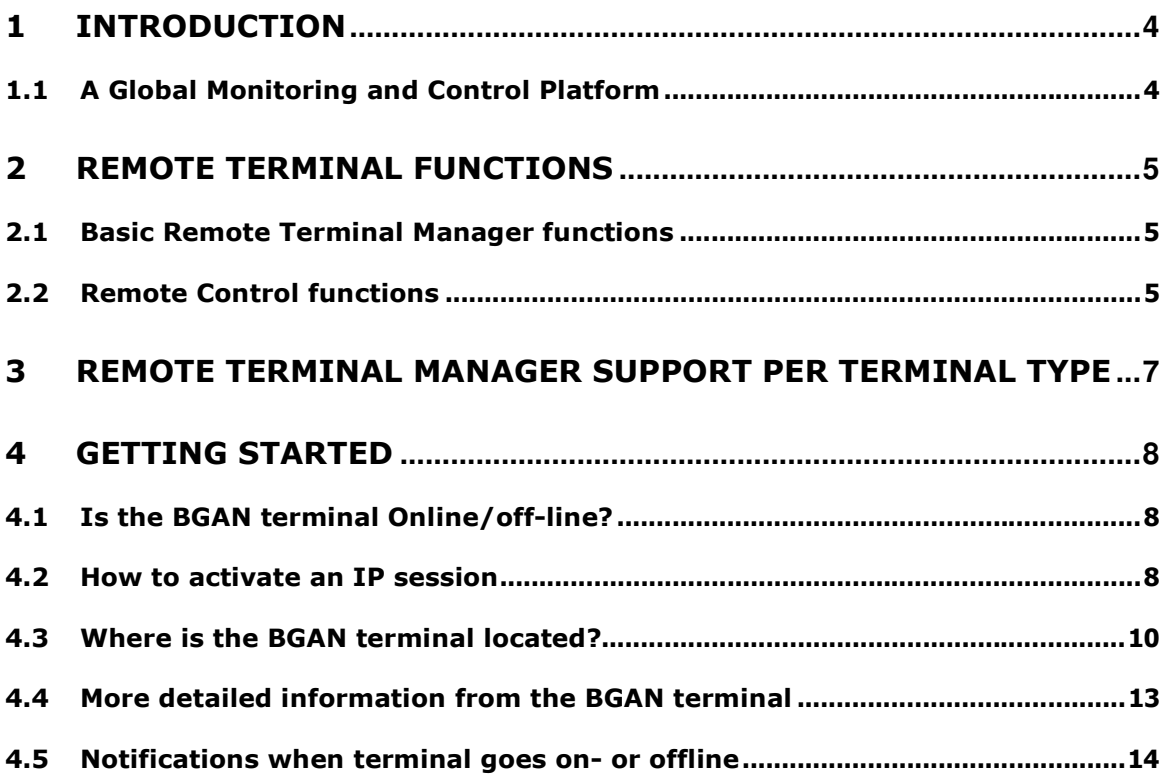

# 1 Introduction

# 1.1 A Global Monitoring and Control Platform

The need to remotely monitor and control equipment through a satellite communication IP platform is becoming increasingly important. Instant access to location information and remote access to satellite terminal and connected equipment could be of essence.

Inmarsat has a solution in its portfolio called Remote Terminal Manager (RTM) that enables the NOC (Network Operation Center) of a company to remotely access the (unmanned) BGAN equipment and IP device(s) behind it.

This unique platform is a scalable, internet-based monitoring and control application that enables you to activate an IP session, close down/disconnect an IP session, provide information which IP devices' are online/offline, provide detailed information on signal strength, in which Inmarsat spot beam the BGAN is located and which firmware is being used by the BGAN device. If from the remote side a data connection is setup or disconnected Remote-IP can send out an email message to notify the NOC of the event. It also provides the latest position report for an individual site or all sites combined on one map/screen. It depends on the BGAN hardware and firmware which data you can pull out of the terminal.

In the paragraphs below a description is provided of the functionality offered via the RTM application. Please note that in order the use the RTM service for a particular terminal. The SIM of the terminal must be subscribed to RTM service via Inmarsat Solutions provisioning Dashboard.

# 2 Remote Terminal Functions

# 2.1 Basic Remote Terminal Manager functions

# Network information

Based on the information retrieved from the Inmarsat network RTM provides the following overviews:

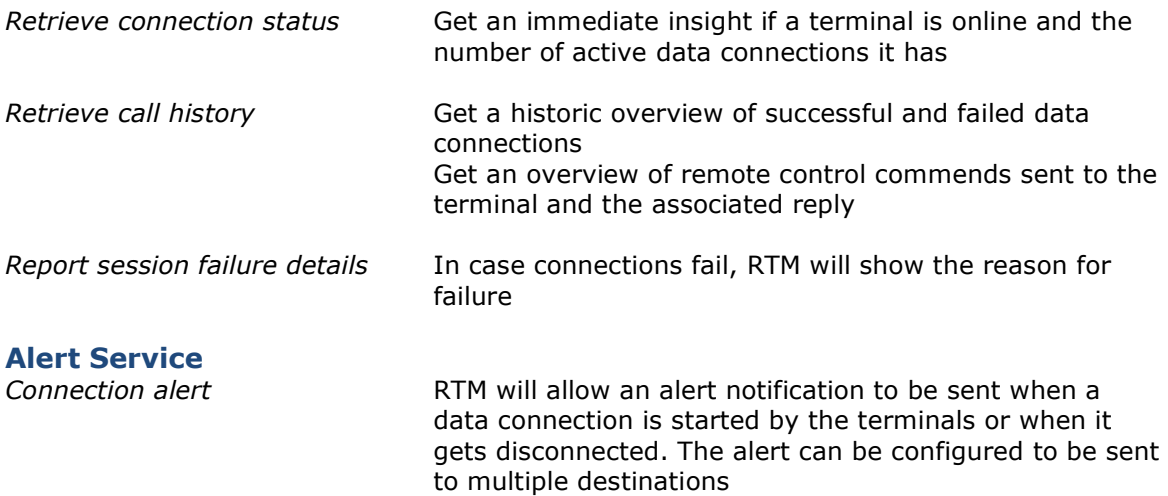

Note: The above information and alert service is only available if one of the following APNs are used for the data connections:

- stratos.bgan.inmarsat.com
- xantic.bgan.inmarsat.com

**SMS**<br>Free form SMS

When needed a free form text message can be sent to the terminal from within the RTM application

# 2.2 Remote Control functions

## Data Connection control

The following options for data connection control are offered in RTM:

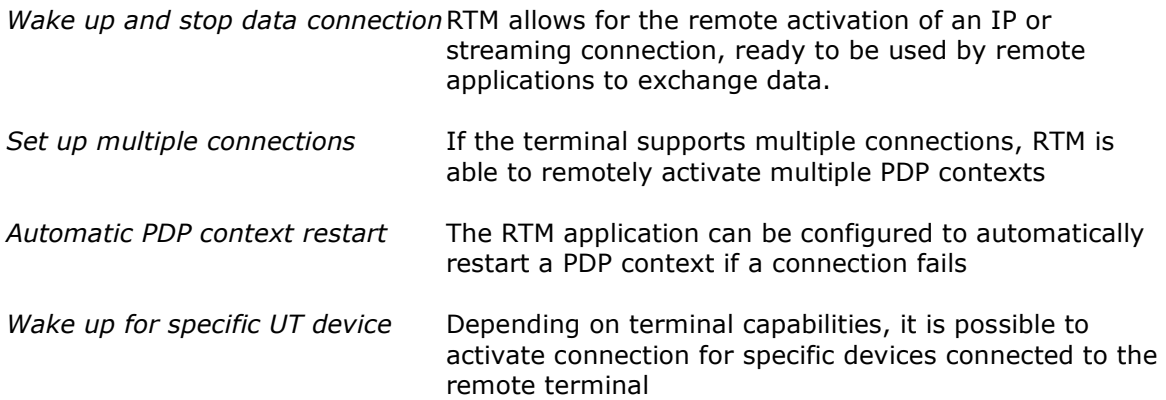

# Advanced data connection control

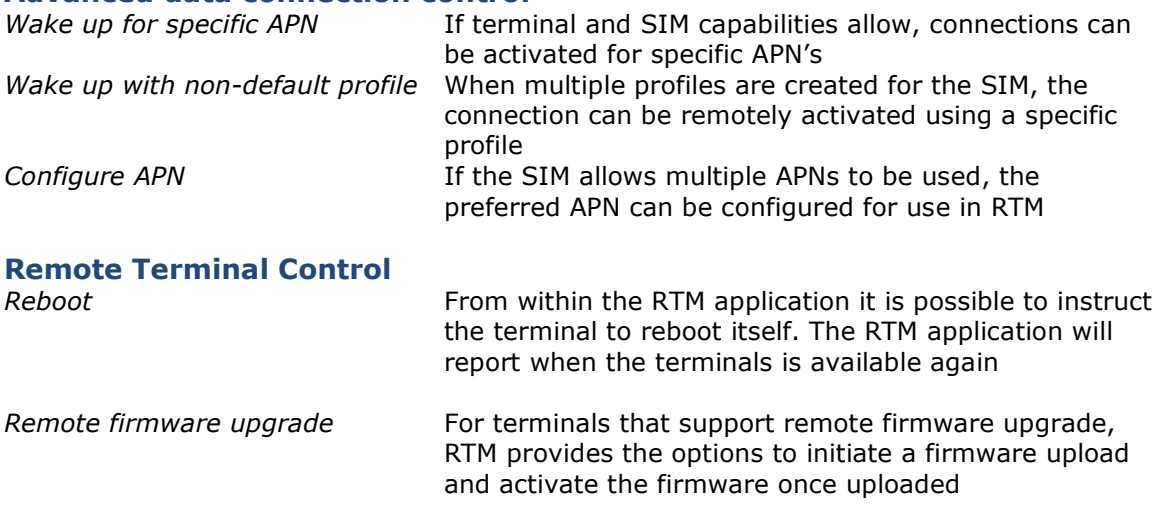

# Terminal Status and Information

Depending on the capability of the terminal, the RTM service provides functions to retrieve status information and geographic location from the terminal. The status information retrieved from the terminals may contain:

- Signal Level
- Spot beam information
- IP address of the terminal
- Firmware version
- Serial number and IMSI
- Uptime
- GPS Location

# GPS Position and Mapping services

If the terminal supports the retrieval of its geographical position, RTM will provide the following functions:

- Plot and present the last know position on a world map
- Provide a color indication to show if a terminal has an active data session
- Plot all terminals on a map in the terminal overview
- The option to automatically retrieve a position from the terminal when a new data connection is setup

Note: GPS position reporting is only available for SIMs that are activated on the Full RTM Subscription; for SIMs activated on the Basic RTM Subscription this information is not available.

# 3 Remote Terminal Manager support per terminal type

The below table lists the level of Remote Terminal Manager functionality supported by the different types of BGAN terminals. Below the table a short description is provided for each function category.

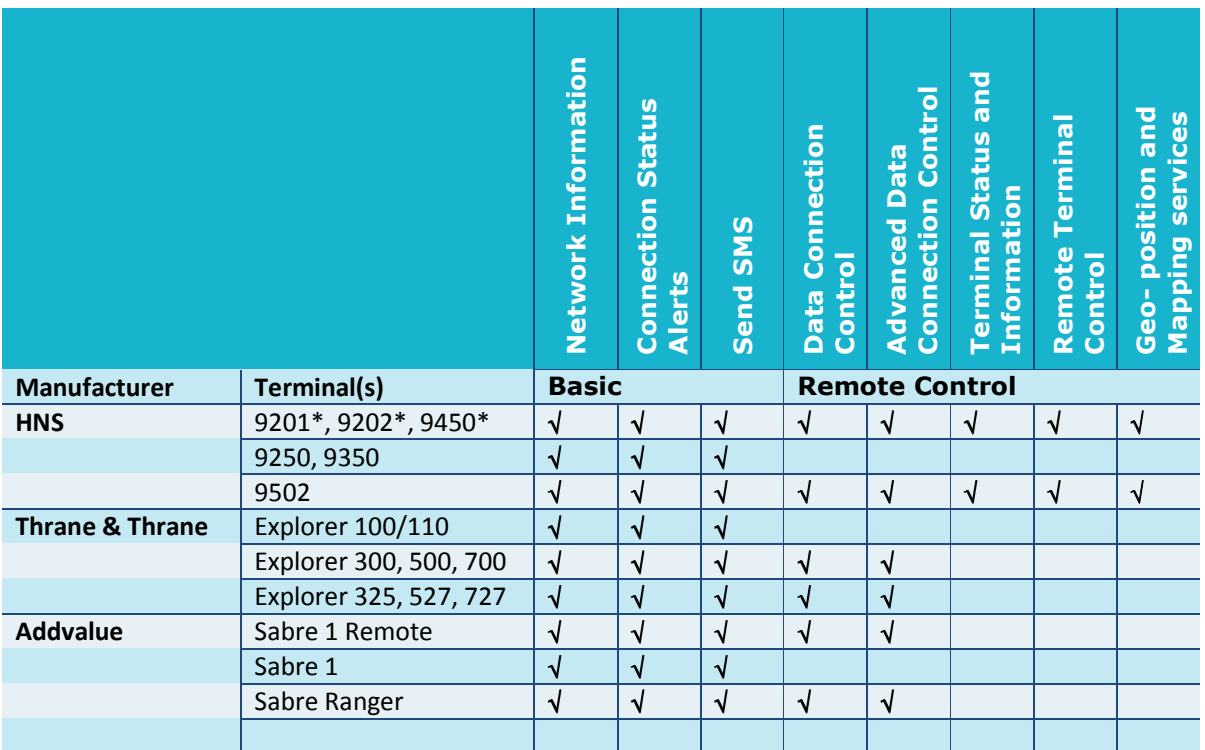

Notes:

\*Remote control functions to be activated by PIN from HNS

\*\* Network and connect status available when the APNs of the legacy Stratos network are used

# 4 Getting started

Below paragraphs provide an introduction into the most used functions or RTM.

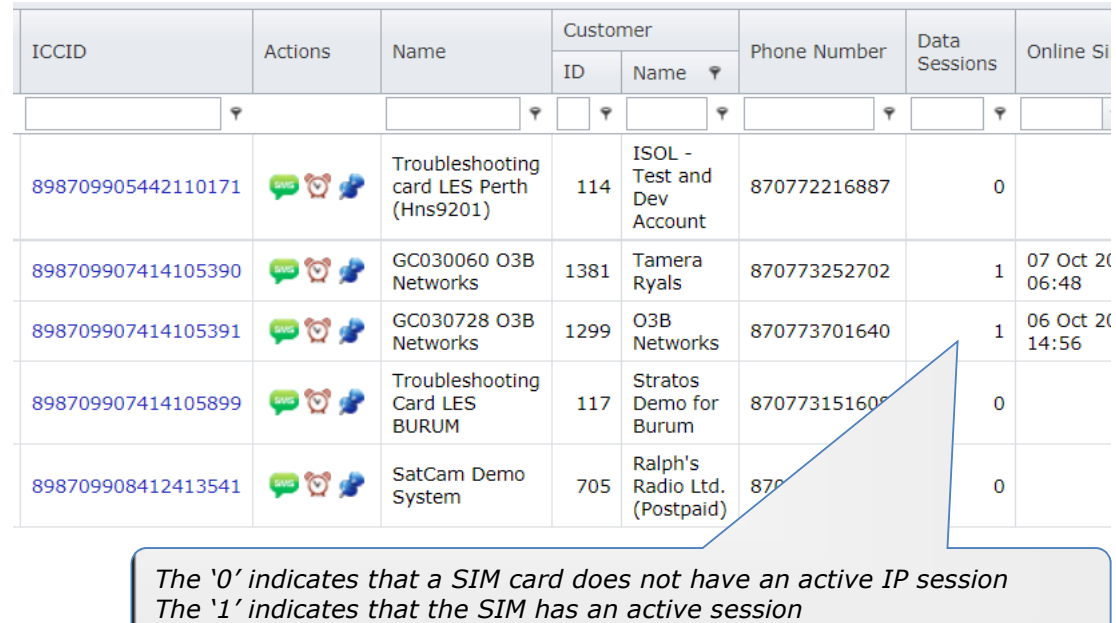

# 4.1 Is the BGAN terminal Online/off-line?

# 4.2 How to activate an IP session

Step1

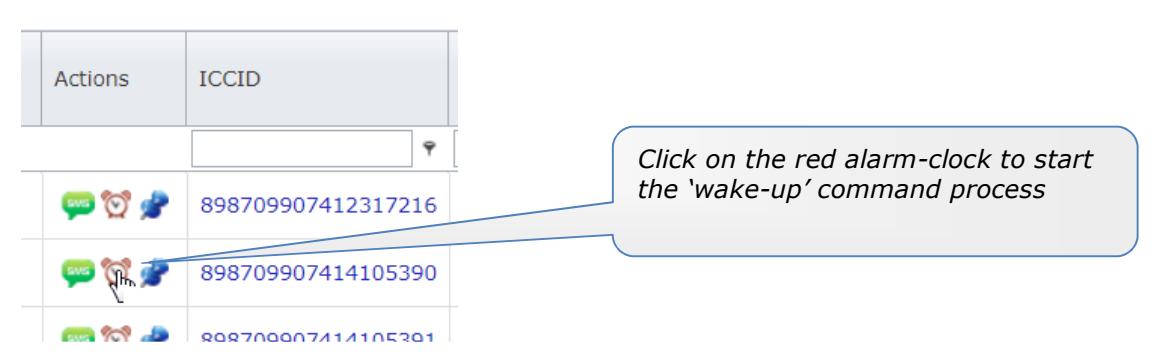

### Step 2a

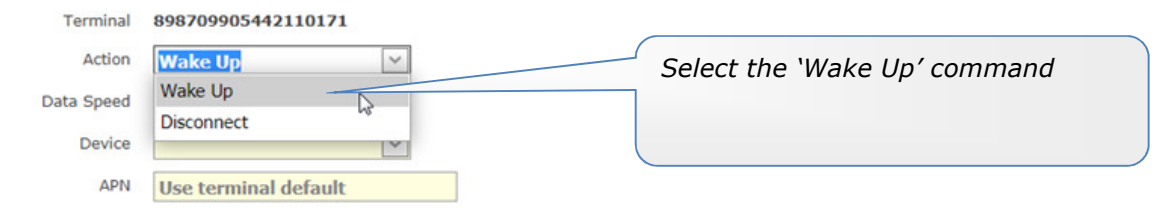

# Step 2b

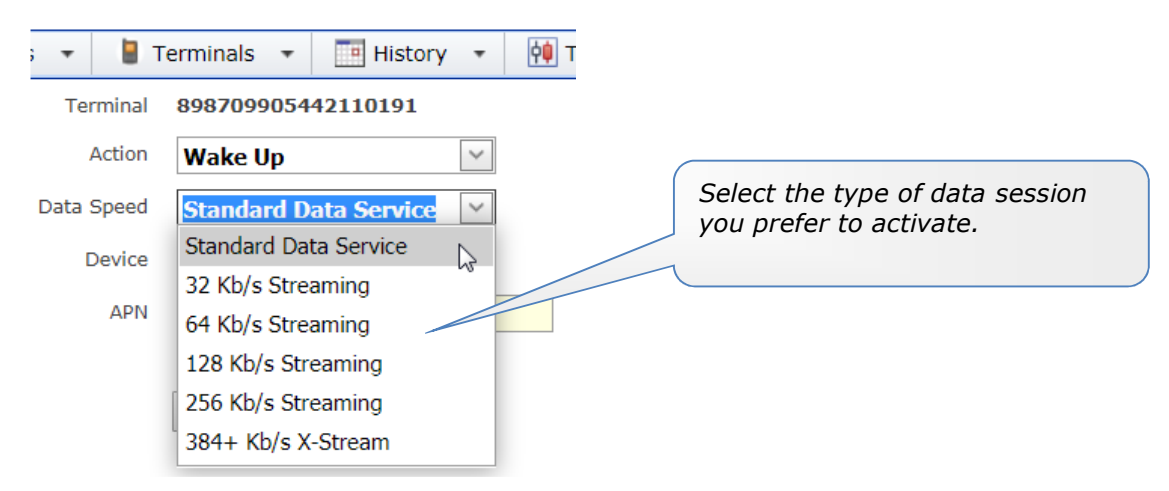

### Step 2c

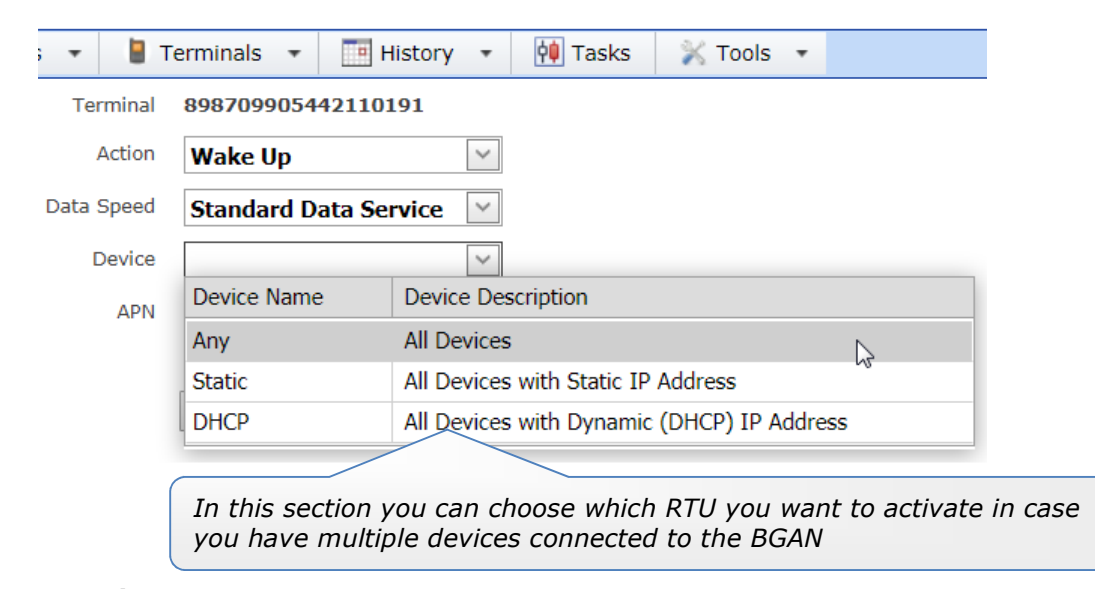

## Step 2d

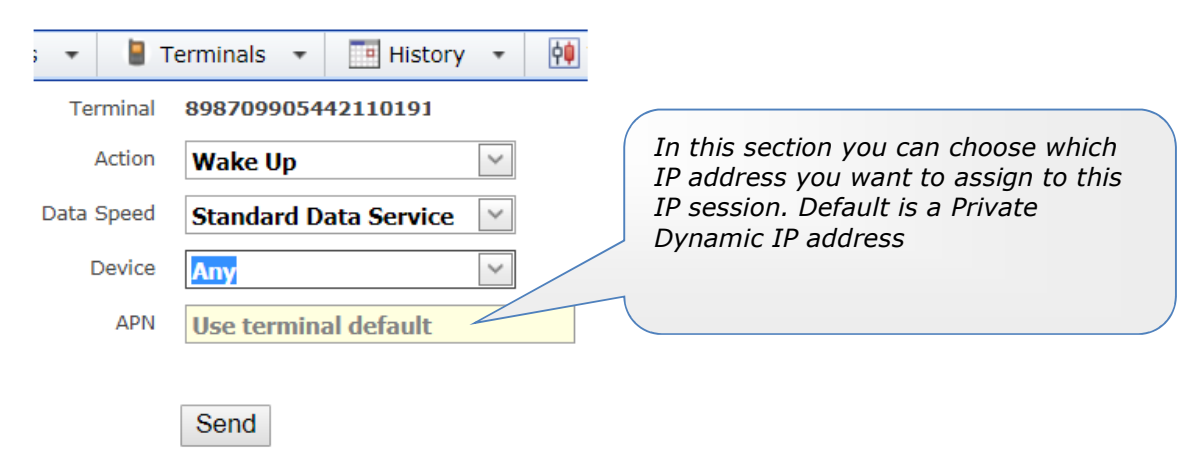

# Step 2e

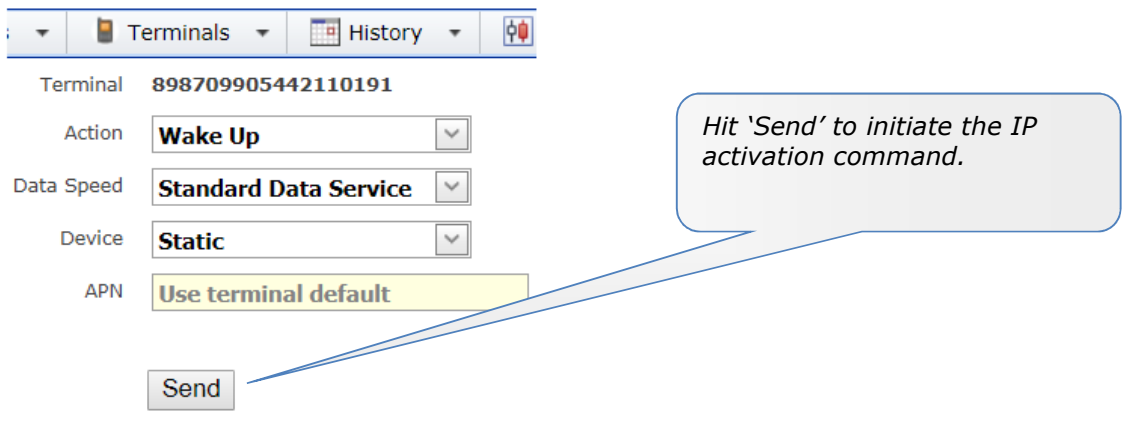

# 4.3 Where is the BGAN terminal located?

Please note that the availability of this function depends on the terminal type in use. Please refer to section 1.4 for details.

#### Step 1

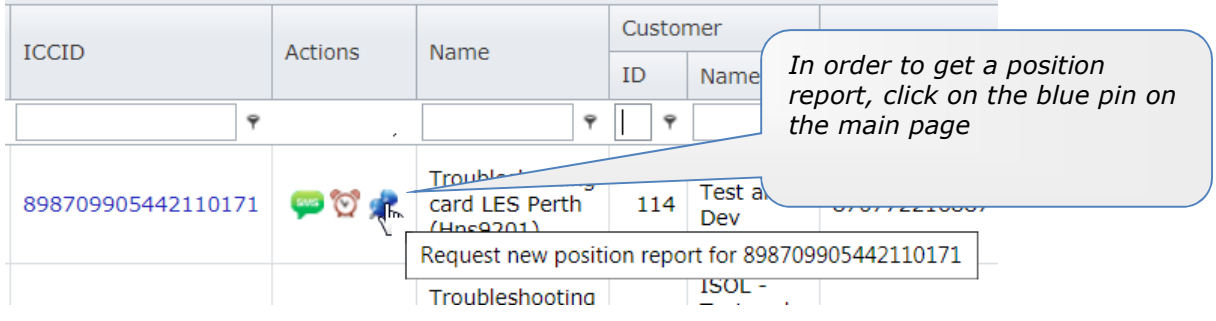

### Step 2

After you click the button below, a command will be sent to 898709905442110171, instructing it to report its position and status

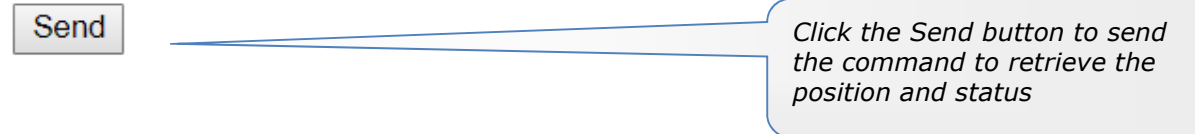

# Step 3

The Position Report has been requested. It may take a few minutes for the Terminal to respond. You can track the status of this request in the Message Archive.

> Click the link to go to the message archive

The Message Archive show the position and status information (this may take a few minutes):

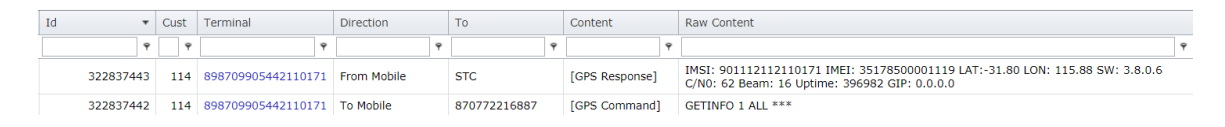

# Step 4

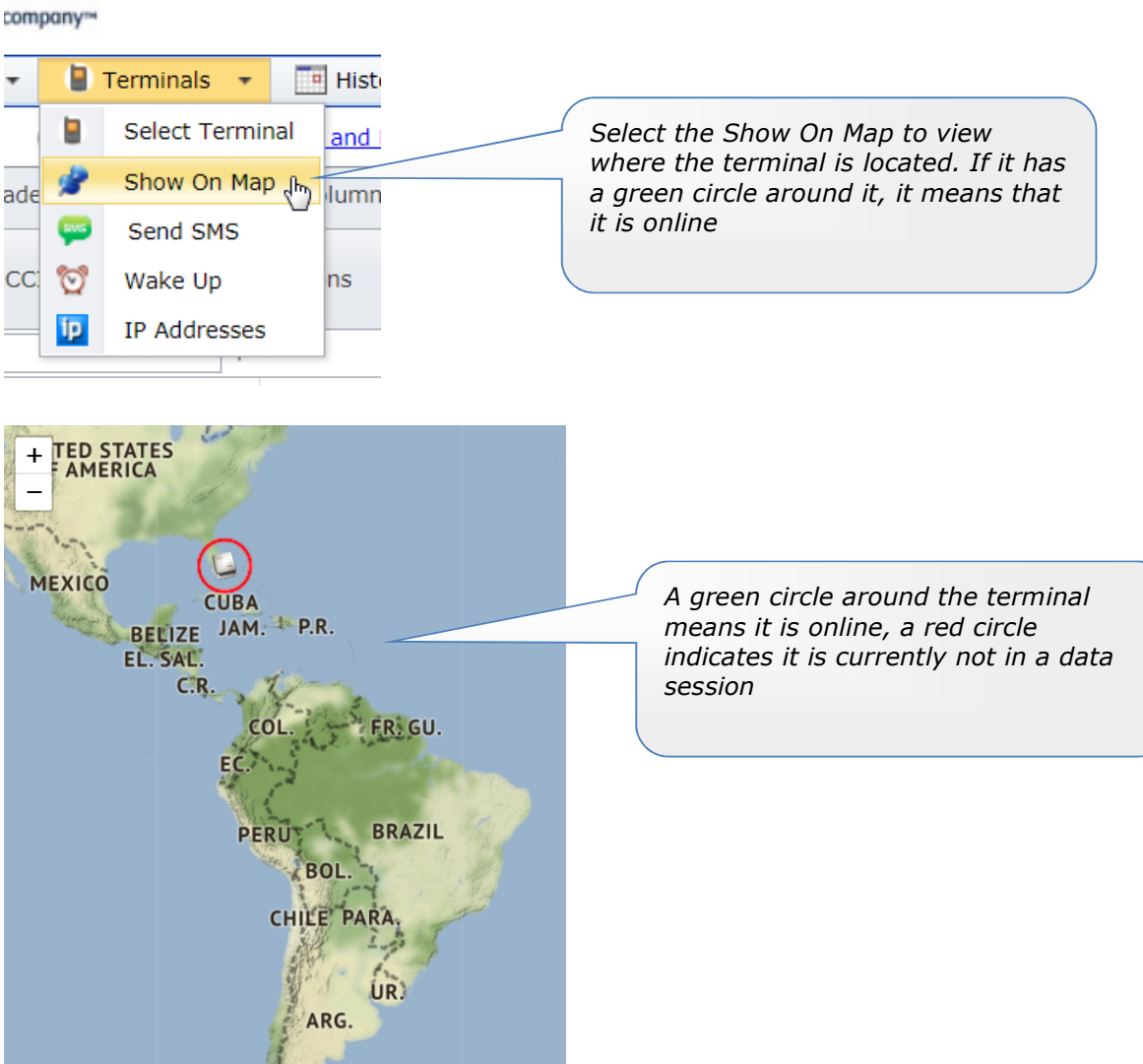

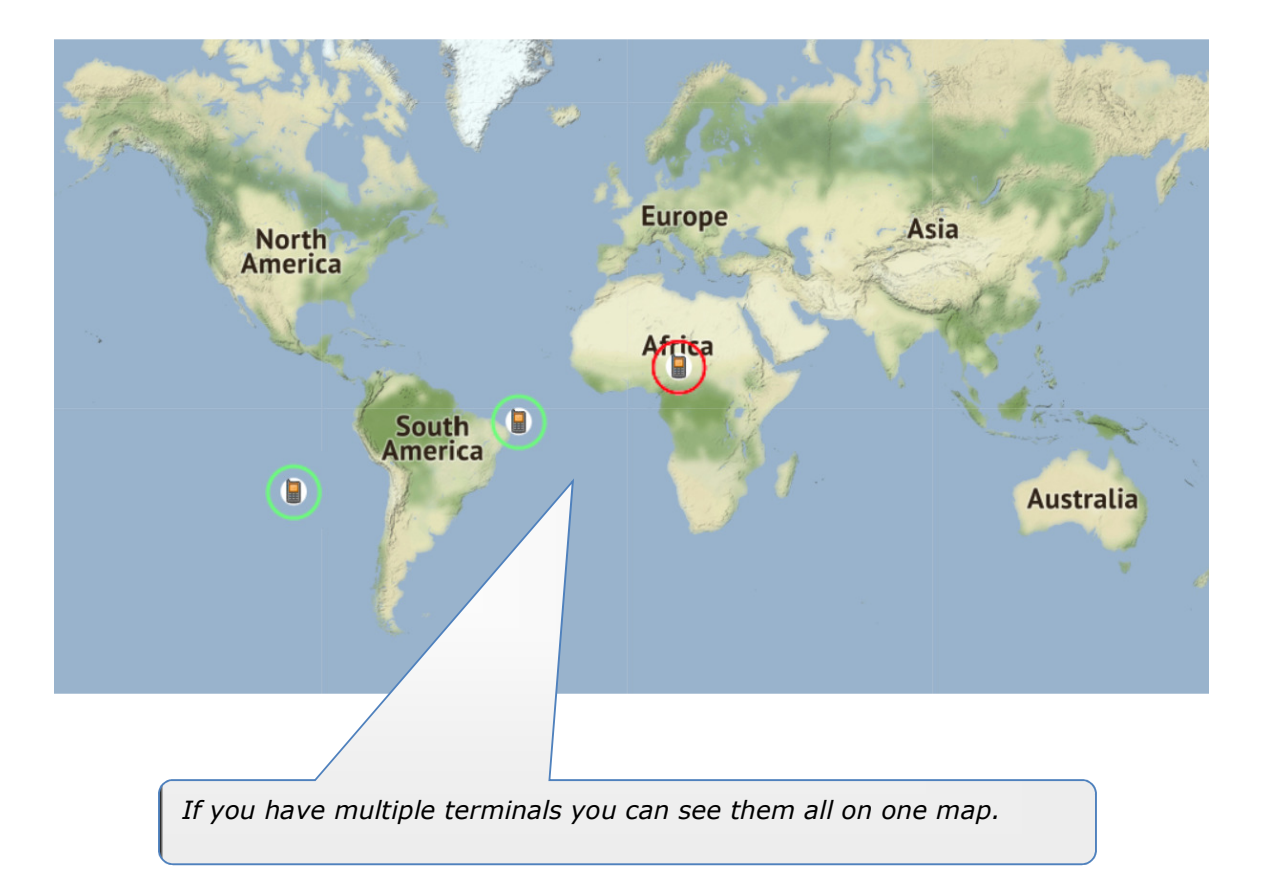

# 4.4 More detailed information from the BGAN terminal

Please note that the availability of this function depends on the terminal type in use. Please refer to section 1.4 for details.

If you click on a terminal on the map, a terminal report opens up; this report contains the following information:

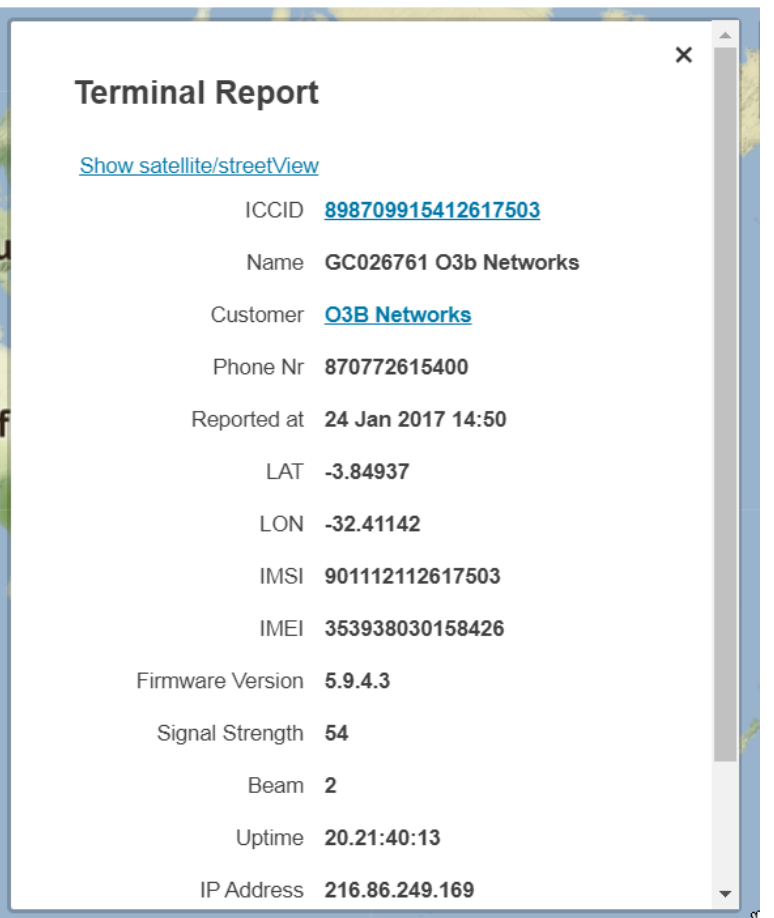

# 4.5 Notifications when terminal goes on- or offline

You can set a notification to inform the NOC once the BGAN terminal goes on- or offline.

To set a notification, select the ICCID of the terminal; this opens up the terminal details screen:

```
\mathbb{X} Tools \rightarrow31 Customers v H Terminals v History v QU Tasks
                SIM ICCID 898709905442110171
                    Name Troubleshooting card LES Perth (Hns9201)
             Terminal IMEI 35178500001119
               Description Perth LES
                 Customer 22 ISOL - Test and Dev Account (114)
                 Phone Nr 870772216887
          Firmware Version HNS 9201 - 3.8.0.6
                     Icon Mobile
                  License RTM for BGAN/FBB
        Session Start Email
                Auto-track No
     At End of Data Session  Do Nothing
             Preferred APN
         Terminal Password ***
    Recent Data Session(s) Completed IP: 10.166.120.218 Since: 17 Sep 01:04 User: TCCBH01 Data In: 4.12 MB Data Out: 1.82 MB more...
                           Completed IP: 10.166.120.133 Since: 17 Sep 01:03 User: TCCBH02 Data In: 29.5 MB Data Out: 33.6 MB more...<br>Completed IP: 10.197.1.5 Since: 36.5co 01:25 User Jeroman Data In: 2.31 MB Data Out: 201.100 more...
                            Completed IP: 10.187.1.5
                                                          Since: 26 Sep 01:35 User: lorawan
                                                                                                 Data In: 2.21 MB Data Out: 301 KB more...
                           Completed IP: 212.165.100.196 Since: 27 Sep 01:39 User: PU10750534 Data In: 334 KB Data Out: 13.1 MB more...
                           Completed IP: 212.165.100.196 Since: 01 Oct 01:59 User: PU10750534 Data In: 900 B Data Out: 1.29 KB more...
        Last Failed Session 17 Sep 2019 00:52 Reason: Requested QoS is not supported by User Profile ; Supported QoS: 0, Requested QoS:32 more...
  Last Terminal Interaction [GPS Response] (22 minutes ago)
                           Reported at
                                           07 Oct 2019 11:52
Status Reported by Terminal
                                           -31.80000/115.88000location
                           Signal Strength 62
                           Beam
                                           16
                           Uptime
                                           4.14:16:22
                            IP Address
                                           0.0.0.0Request new report
                            Edit Delete
```
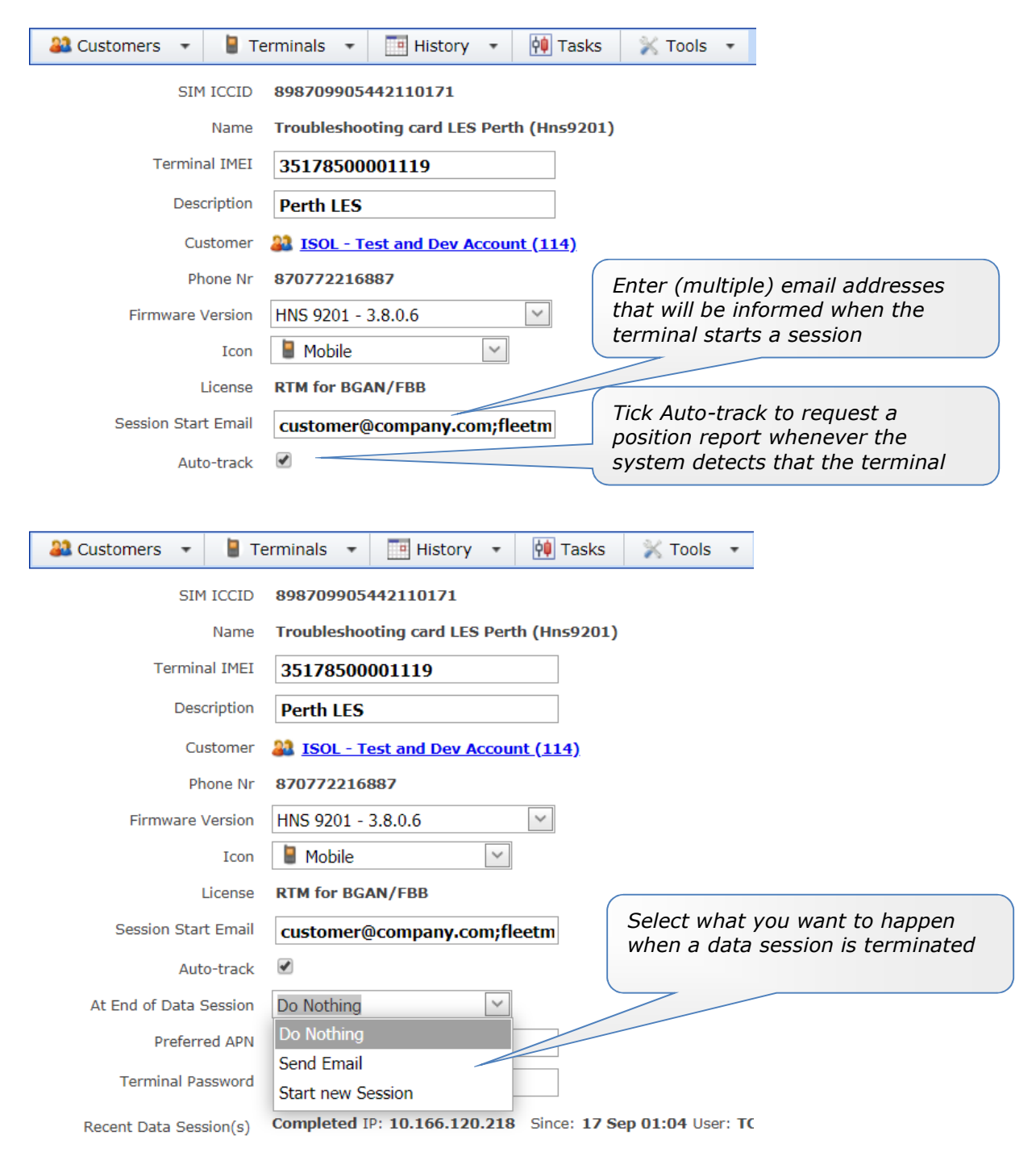

Click Edit to enable the setup of the email notifications:

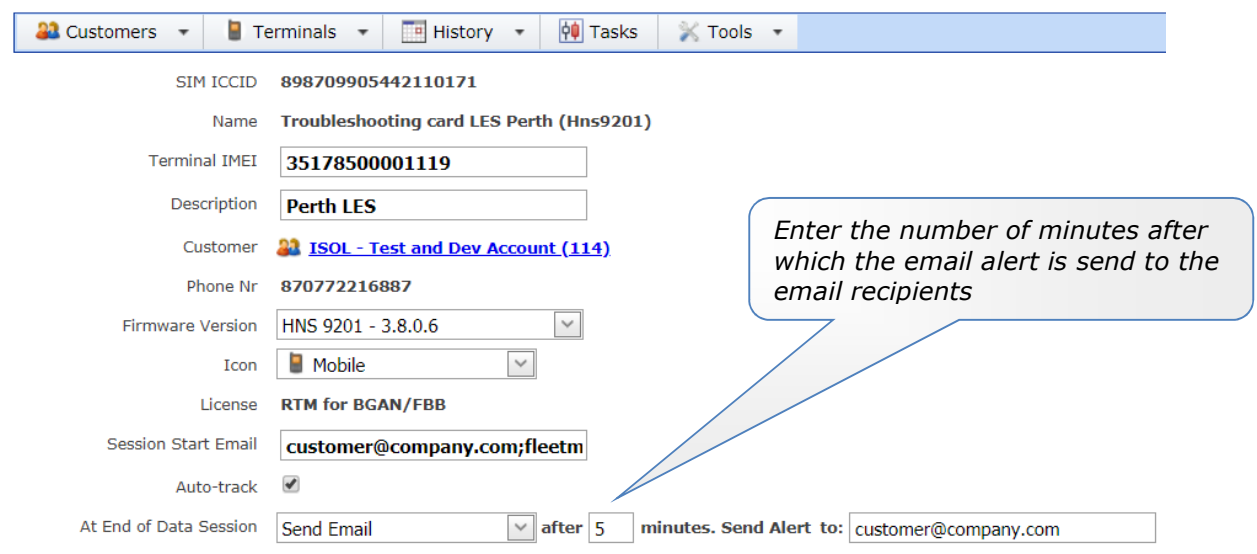